# **DCPDS SELF-SERVICE HR: MYBIZ+ AND MYBIZ+ FOR MANAGERS AND SUPERVISORS**

National Guard

Technician Personnel Management Course

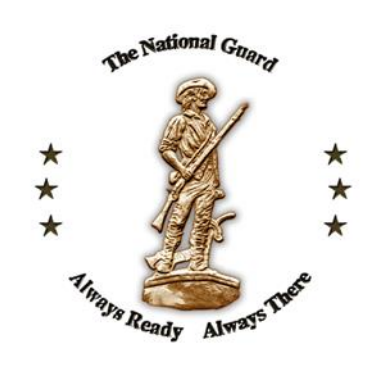

## **Introduction**

- DoD introduces Self-Service HR functionality within the Defense Civilian Personnel Data System (DCPDS) through two easy-to-use modules:
- MyBiz+ and MyBiz+ for Managers and **Supervisor**

### **DCPDS Key Features**

Available to employees, these Self-Service HR modules will allow:

- Secure, real-time, on-line access to key personnel information from your workstation, anytime
- **Employees to view personnel information**
- **Employees to update personal information**
- **Managers and Supervisors to view personnel** information about their staff
- **Employees, Managers and Supervisors to** establish performance plans, provide feedback, and appraise employee performance

# **DCPDS System Generated Actions**

- **DCPDS Produces Reports on Individual** Person (RIPS) such as Supervisors Brief (on employee), Supervisory Certificate for Step Increase, etc…
- DCPDS will also automatically generate certain types of actions (Within Range Increase, Termination Expiration of Appointment, etc.)

## **Example – Supervisor's Employee Brief**

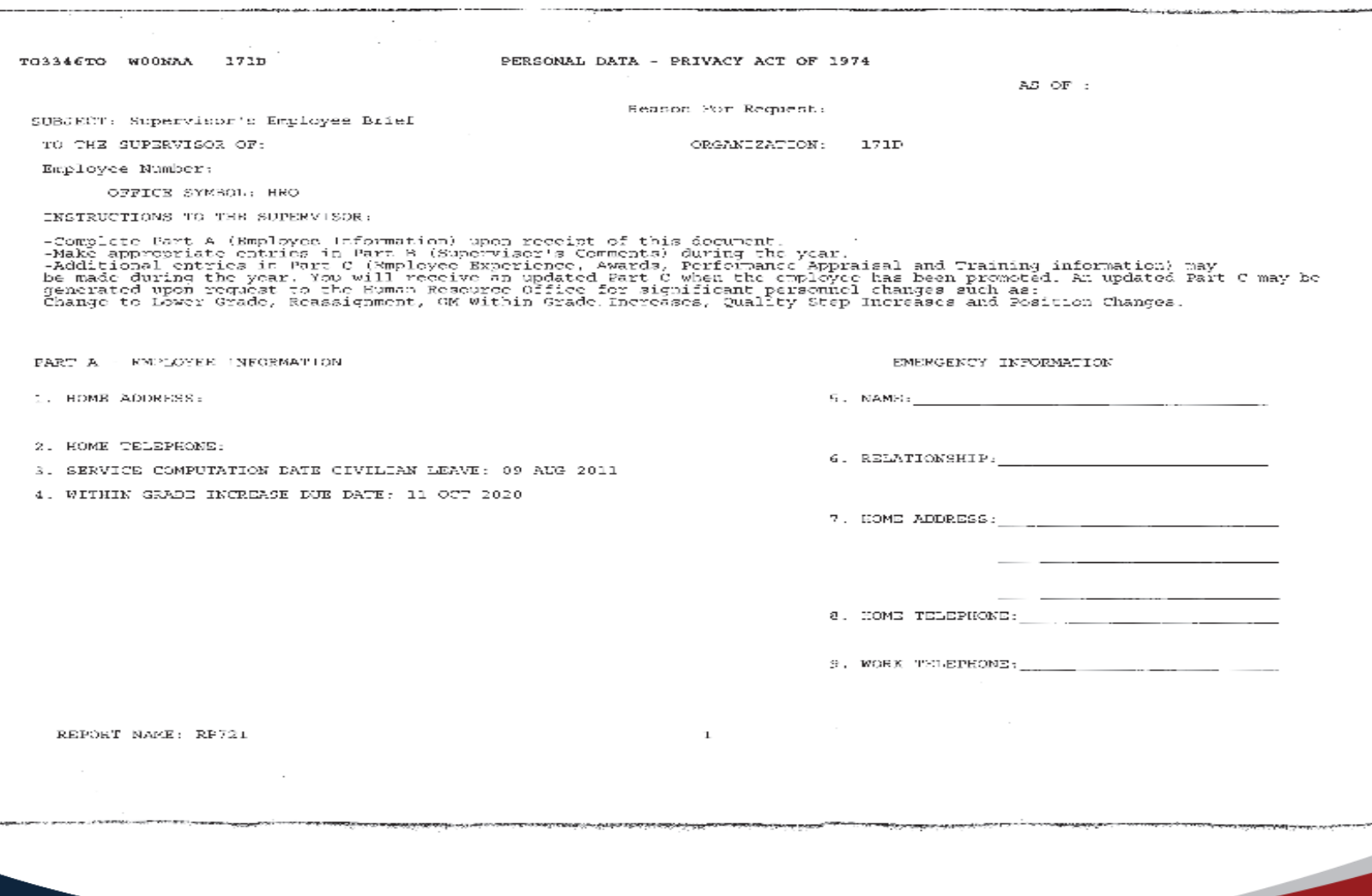

## **Example - Supervisor's Employee Brief (con't)**

TD3346TO WOONAA 171D PERSONAL DATA - PRIVACY ACT OF 1974

 $AS$  OF  $r$ 

NAME: Fundayee Number

PART B- SUPERVISOR'S COMMENTS- Record comments and events occuring during the year, e.g., Letter of Appreciation, counseling<br>for session leading to disciplinary or adverse action, performance or conduct. Detach this part a disciplinary or performance action has been noted.

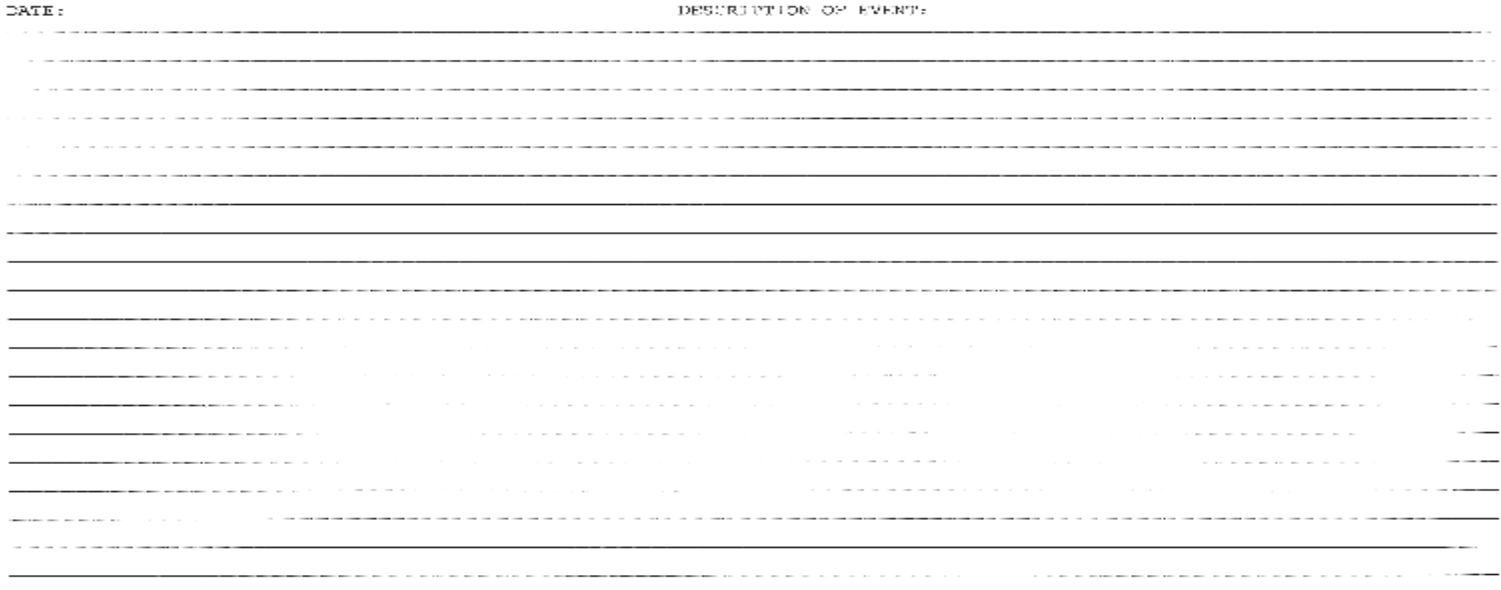

SEPORT NAME: SP721  $\mathbf{2}$ 

ה המודע היה המודע המודע היה המודע להיות המודע היה היה היה היה להיות המודע המודע המודע המודע היה המודע המודע המ<br>היה המודע היה המודע המודע המודע המודע היה המודע היה המודע היה המודע המודע המודע המודע המודע היה המודע המודע המ

### **Example – Supervisor's Employee Brief (con't)**

T03346TO WOONAA 171D

PERSONAL DATA - PRIVACY ACT OF 1974

**MACHINE AND ARRANGEMENT OF STREET** 

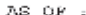

SCBJECT: Supervisor's Employee Brief

TO THE SUPERVISOR OF:

Employee Number:

PART C - Employee Experience, Awards, Performance and Promotion Pactor Rating, Training Information and Education: (czintain with parts A and B in the employee work folder)

1. -------CURRENT POSITION INFORMATION------C. PP-SERS-GR/STEP A. TITLE B. POSN/SEQ D. SUPERVISORY LEVEL E. DATE ENTERED HR SPEC T5030000/786135 GS-0201-11/01 Non-Supervincry 13 OCT 2019 F. SALARY DATA **BASIC LOCALITY ADJUSTED** SUPV OTHER RETENTION PREMIUM SALARY AD.T BASIC PAY DIFF PAY PAY **ALLOWANCE** PAY/IND G. EMERGENCY ESSENTIAL S. POSITION SENSITIVITY Nonsensitive (NS) National Security Risk Posn not E-E, NCE, or Key I. PERSONNEL SECURITY CLEARANCE: S J. DATE COMPLETED: 29 MAR 2012 2. ------ EDUCATION DATA------A. EDUCATION LEVEL B. INSTRUCTIONAL PROGRAM C. YEAR ATTAINED General Studies (240102) Associate Dogree 1987 3, ....-PERFORMANCE APPAISAL DATA------4. ---------------- AWARD DATA---------------**DATE AKARD** A. PERFORMANCE APPRAISAL **B. DATE EFF** A. AWARD TYPE B. APPFOVED C. AMOUNT Valued Perf, Acceptable, Pully Succ, Pass, Sat, Suc. 17 OCT 2019. 28 JUL 2015 Not Rated

REPORT NAME: RP721

3.

n maarta 1940 daenaa 1950 hoogte jaar van de gebruik op de gebruik van de deur de de beleik van de gewone van d

### **Example - Supervisor's Employee Brief (con't)**

TO3346TO WOONAA 171D

PERSONAL DATA - PRIVACY ACT OF 1974

4

AS OF :

NAME:

Employee Number:

### 5. The Second TRAINING HISTORY DATA------------

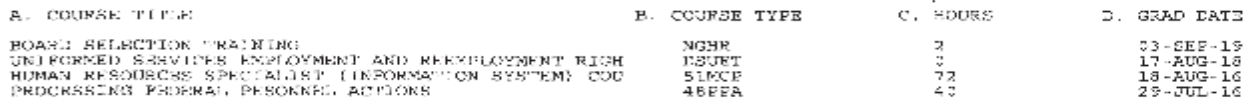

REPORT NAME: RP721

কৰ্মী বিপক্তিগৰ প্ৰাপ্ত প্ৰকাশনৰ প্ৰাপ্ত কৰা হৈছিল কৰা হৈছিল। তেওঁৰ প্ৰাপ্ত প্ৰাপ্ত কৰি আৰু প্ৰাপ্ত কৰা হৈছিল **Tivoprecess** 

### **Example – Supervisor's Employee Brief (con't)**

 $\sim 100$ T03346TO WOONAA 171D PERSONAL DATA - PRIVACY ACT OF 1974  $AS$  OF  $t$ 

6. --------- DEMO PROJECT INFORMATION-----

A. DEMO PAY PLAN

S. DEMO BROAD SAND

C. CCS ASSIGNMENT SCORE REPECTIVE DATE

CCS ACTUAL SCORE

the mass contact this special program to the term

CCS EXPECTED **SCORE** 

CCS ACTUAL SALARY INCREASE CCS SALARY CONTRIB POOL

 $\mathbf{cc}\mathbf{s}$ DELTA X

REPORT NAME: RP721

5

**THE R.P. LETTER FOUR MEETING ASSOCIATED FOR AN ABOVE ASSOCIATED AT A REPORT OF A STATE OF A REPORT OF A STATE OF A REPORT OF A STATE OF A REPORT OF A STATE OF A STATE OF A STATE OF A STATE OF A STATE OF A STATE OF A STATE** 

 $\overline{9}$ 

### **Example - Supervisory Certification for Step Increase**

PERSONAL DATA - PRIVACY ACT OF 1974 TO3346TOC50RFK6R 310000

AS OF: 19 JUL 2019

**EMPLOYEE NUMBER.** 

**RECD ID: TECH** 

PROIX TO: Human Resource Office

SUBJECT: Supervisory Certification For Step Increase

TO: 154 OSS PT

ATTN: Supervisor of

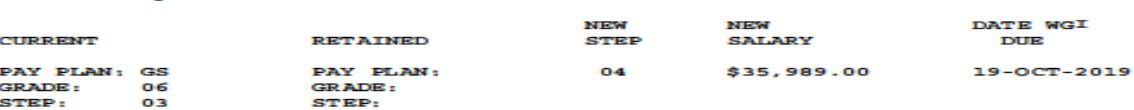

1. In order to be granted a Within Grade Increase (WGI), a Technician's performance must be fully successful or better. If the Technician's performance is still fully successful or better, the WGI will be granted. No further action is required. The WGI will be effective at the beginning of the pay period following the above WGI due date.

2. If the Technician's performance has deteriorated to below fully successful.take the following actions:

A. Notify the Human Resources Office immediately that you intend to render an 'OUT-OF-CYCLE' rating documenting the poor performance and withhold the WGI.

B. Provide the Technician written notification of intent to withhold the WGI no later than 19-OCT-2019. Follow the instructions in TPR 430 and FMP in preparing the notification. Coordinate with the Human Resources Office before presenting notification to the Technician. Coordinate the notification letter with the Human Resources Office prior to presentation to the Technician.

C. Complete and forward the original copy of the rating to the Human Resources Office not later than 19-OCT-2019. This constitutes an 'OUT-OF-CYCLE' rating. The Human Resources Office will take action to deny the WGI.

D. Prepare a new performance plan for the Technician.

E. The requirement for the annual rating still remains when the Technician's annual rating is due. You will be required to complete a rating or recertify that performance has not changed.

REPORT NAME: RNG04

## **MyBiz+ / New Features**

- This application was introduced in December of 2014. It provides a new user friendly options to a summary view of employee information. Information such as leave balances, pay dates and latest transaction information can be displayed on the main page.
- **This application also displays new navigation** tiles located at the bottom of the login screen.

# **MyBiz+**

- MyBiz+ is a Self Service web based application within DCPDS that allows a Technician to:
	- Access and view their personnel information 24 hours a day/7 days a week via a .mil server (Government network)
	- Update specific fields of personal information
	- Provides employees with the capability to print their SF50s
	- Provide input on performance plans and accomplishments for performance appraisals

## **The MyBiz+**

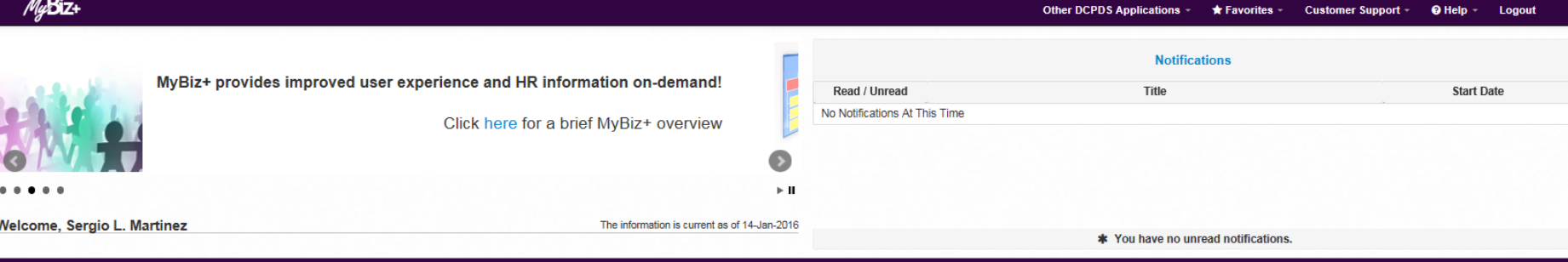

### #▲\$★长曲日

### ★ Provide Feedback

**II Key Services** 

MyPerformance

**Request Employment Verification Civilian Career Report Update Contact Information Update Professional Development** SF50 Personnel Actions Update MySupervisor

N

Home

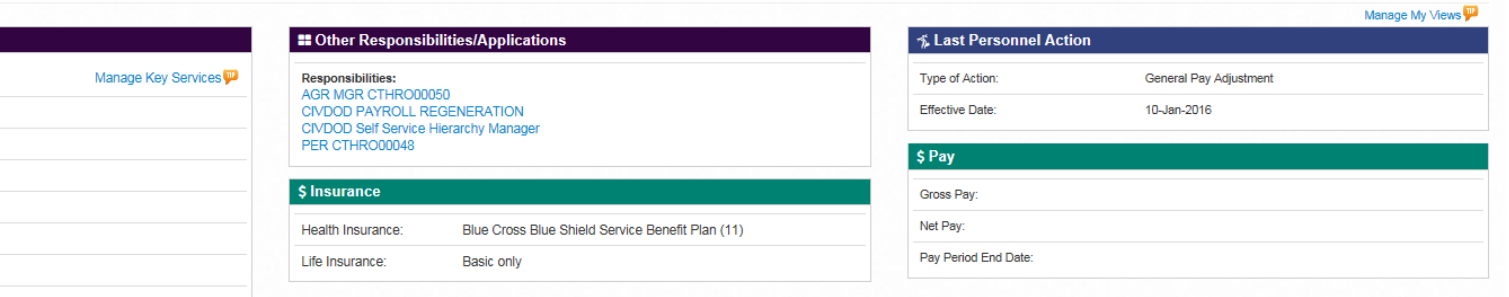

### \$ Leave

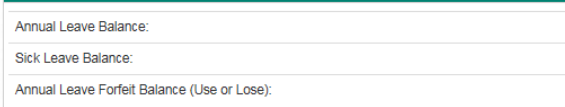

### **Detail Pages**

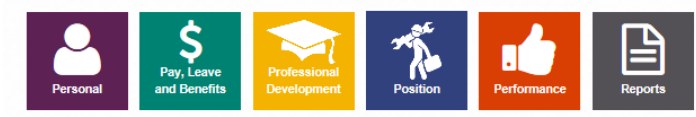

 $\overline{\phantom{a}}$ 

### **MyBiz+ Features**

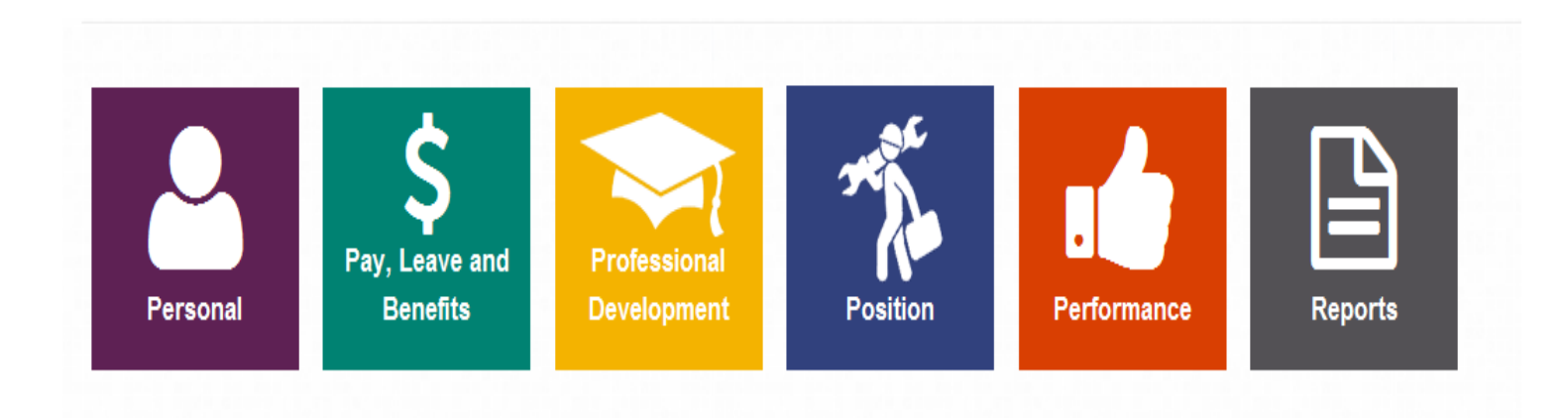

## **MyBiz+ Features**

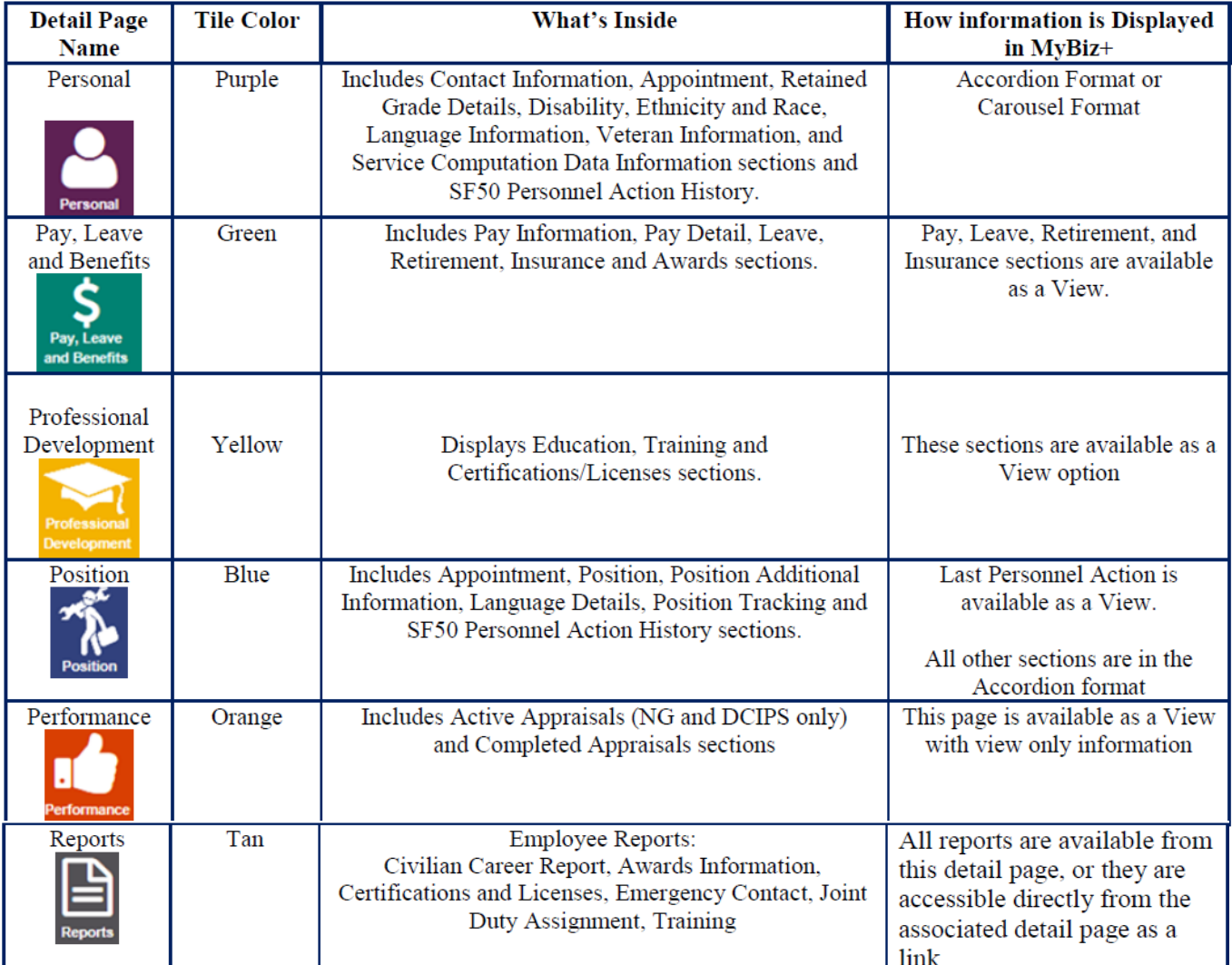

## **The MyBiz+**

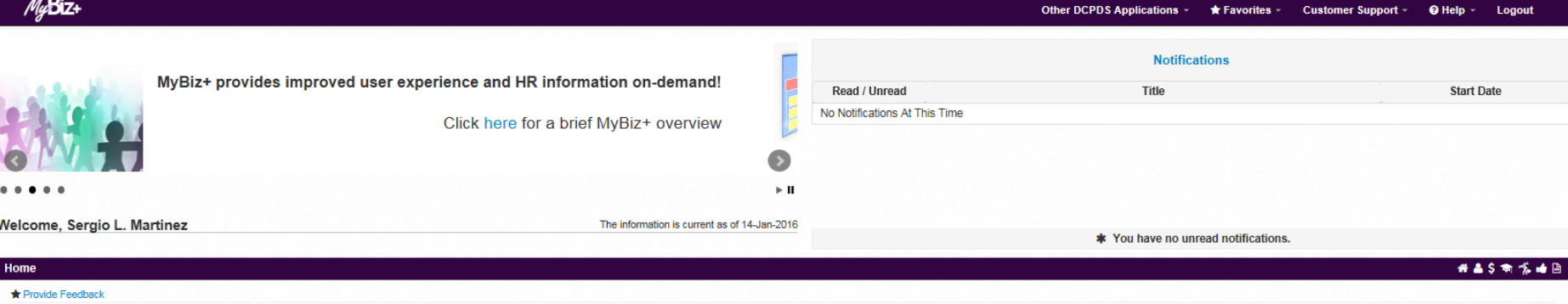

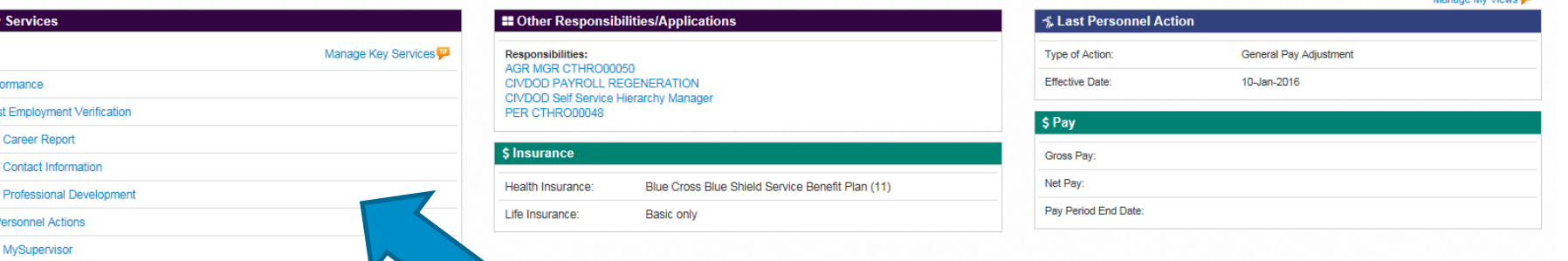

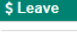

**EE** Key

**MyPerf** Reques Civilian Update Undate **SF50 F** Update

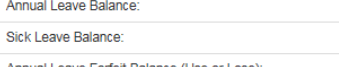

Annual Leave Forfeit Balance (Use or Lose)

**Detail Pages** 

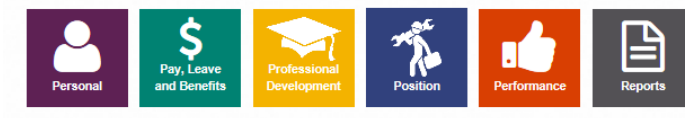

The functions available to the employee user are provided in the Key Services Area. There are now 7 current user functions available to the user; MyPerformance, Request Employment Verification, Civilian Career Report, Update Contact Information, Update Professional Development, SF50 Personal Actions, Update MySupervisor

## **The MyBiz+**

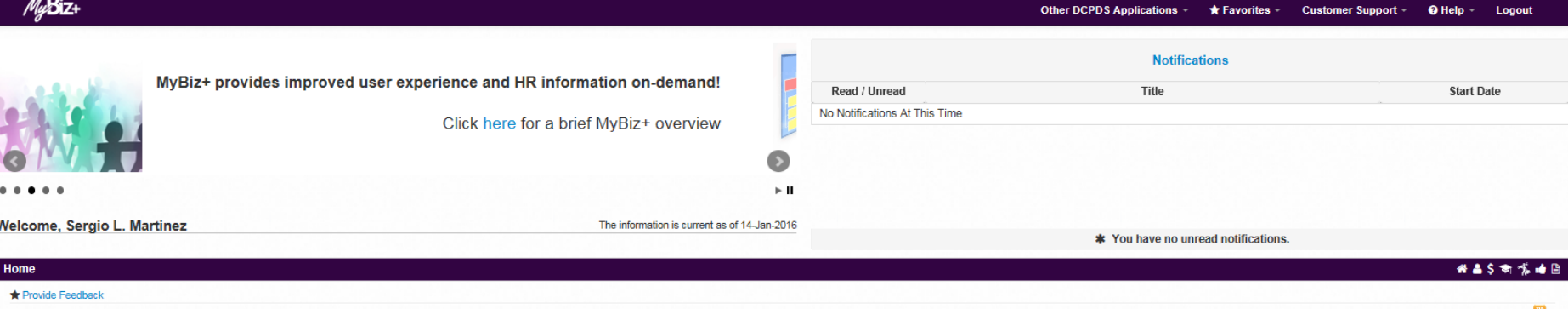

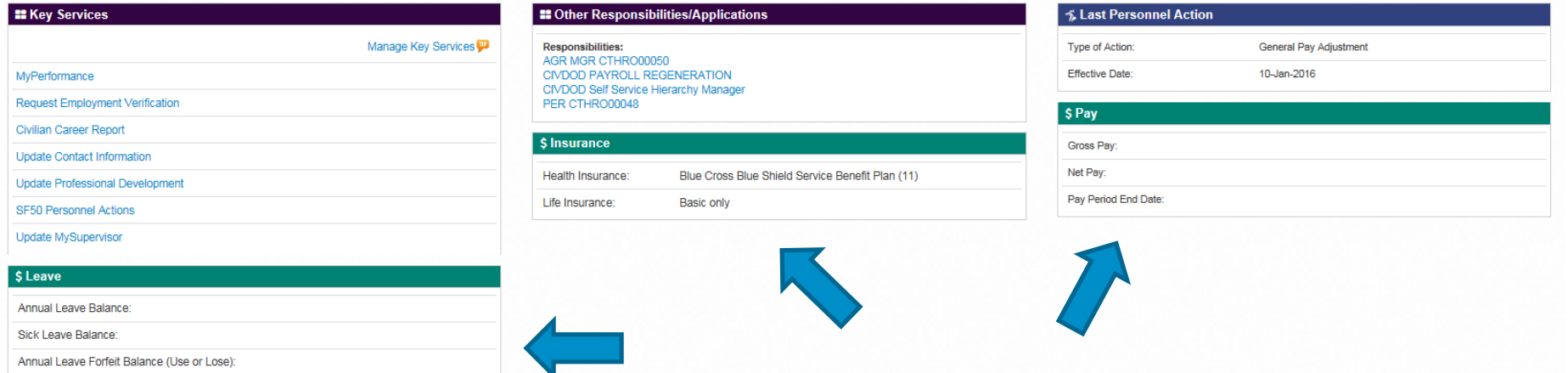

**Detail Pages** 

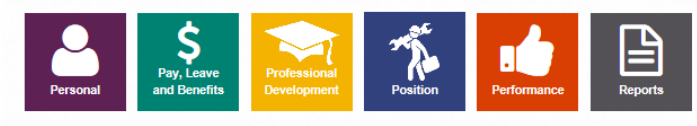

On the MyBiz+ Main Page employees can also view Leave Balances, Insurance Information and Current Pay Information

# **MyBiz+ - Manage Views**

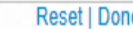

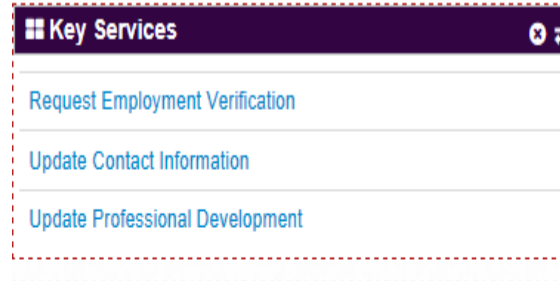

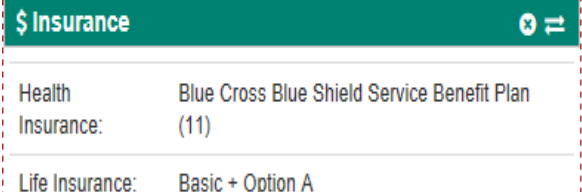

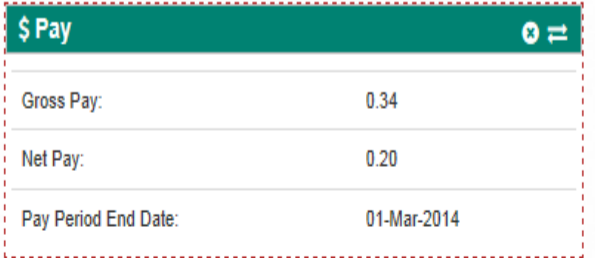

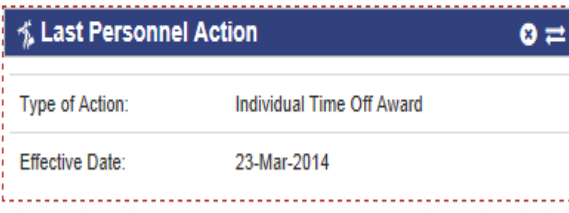

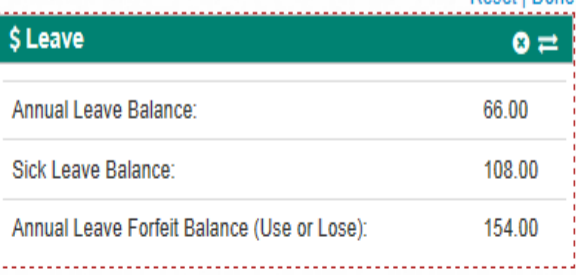

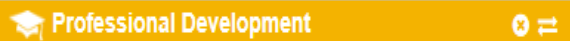

```
Education:
```
No formal education or some elem school--did not complete - (1998)

### **Training:**

CLG 005 (DAU) PURCHASE CARD ONLINE SYSTEM (PCOLS) (16-Dec-2009 - 16-Dec-2009)

**Certification/Licenses:** No Certificates/Licenses Available

18

Gray lines **You can also click on the Manage My Views button** on the top right. With this you are able to customize your views so you can place your portlets where you want.

# **MyBiz +**

- MyBiz+ allows you to update certain personal information that may change from time to time.
	- Phone Number
	- Email Address
	- Work Address
	- Handicap Codes
	- Foreign Language Proficiency
	- Education Information
	- **Training**
	- Certifications/Licenses

Keeping this information up-to-date and accurate is important. You have a secure, real-time, on-line way to maintain your information easily.

# **MyBiz+**

- Selecting the Personal Tile from the MyBiz+ Home Page will allow you to view your information
- Secure, real-time, on-line access to your official personnel information
- Colored tiles provide further details on the following:
	- Appointment information
	- Position information (current/historical)
	- Salary information
	- Awards and Bonus information
	- **Benefits**
	- **Performance**
	- Personnel Actions

## **The MyBiz+**

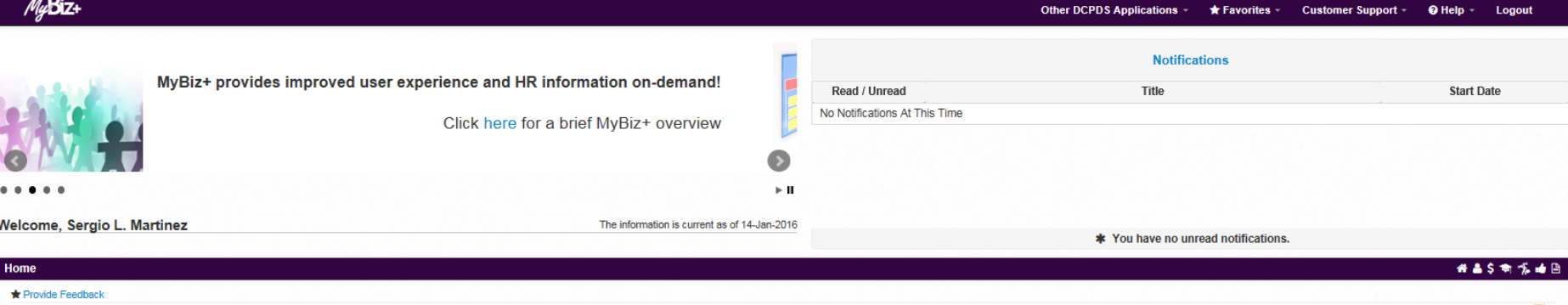

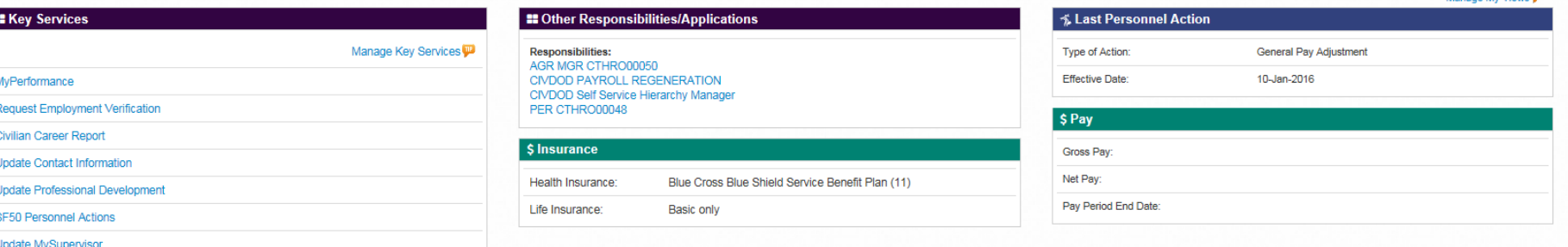

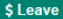

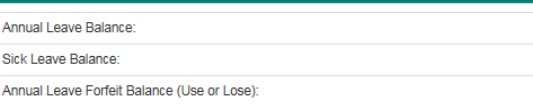

**Detail Pages** 

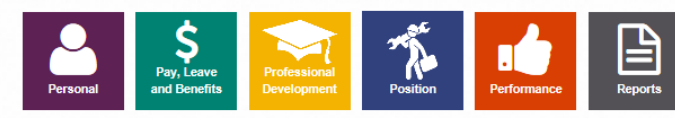

By Clicking on the Personal Tile, Employees can access the "Personal Home Page" where they can view Personal Information, update Contact Information, Ethnicity and Race data, Language Information, as well as view National Guard Information and various SF50 actions.

### **MyBiz+ Personal/Carousel Display**

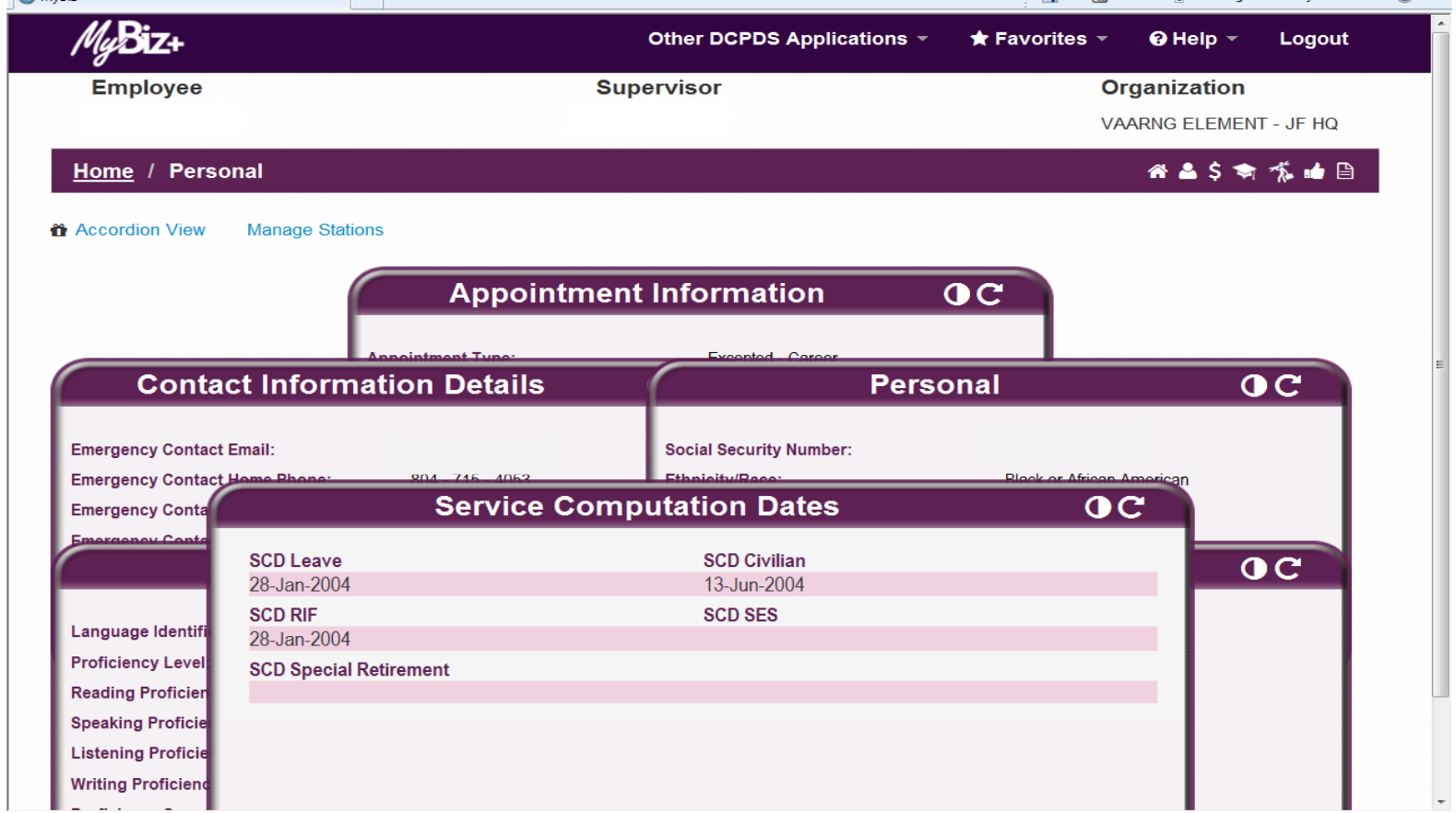

### **MyBiz+ Personal Accordion Display**

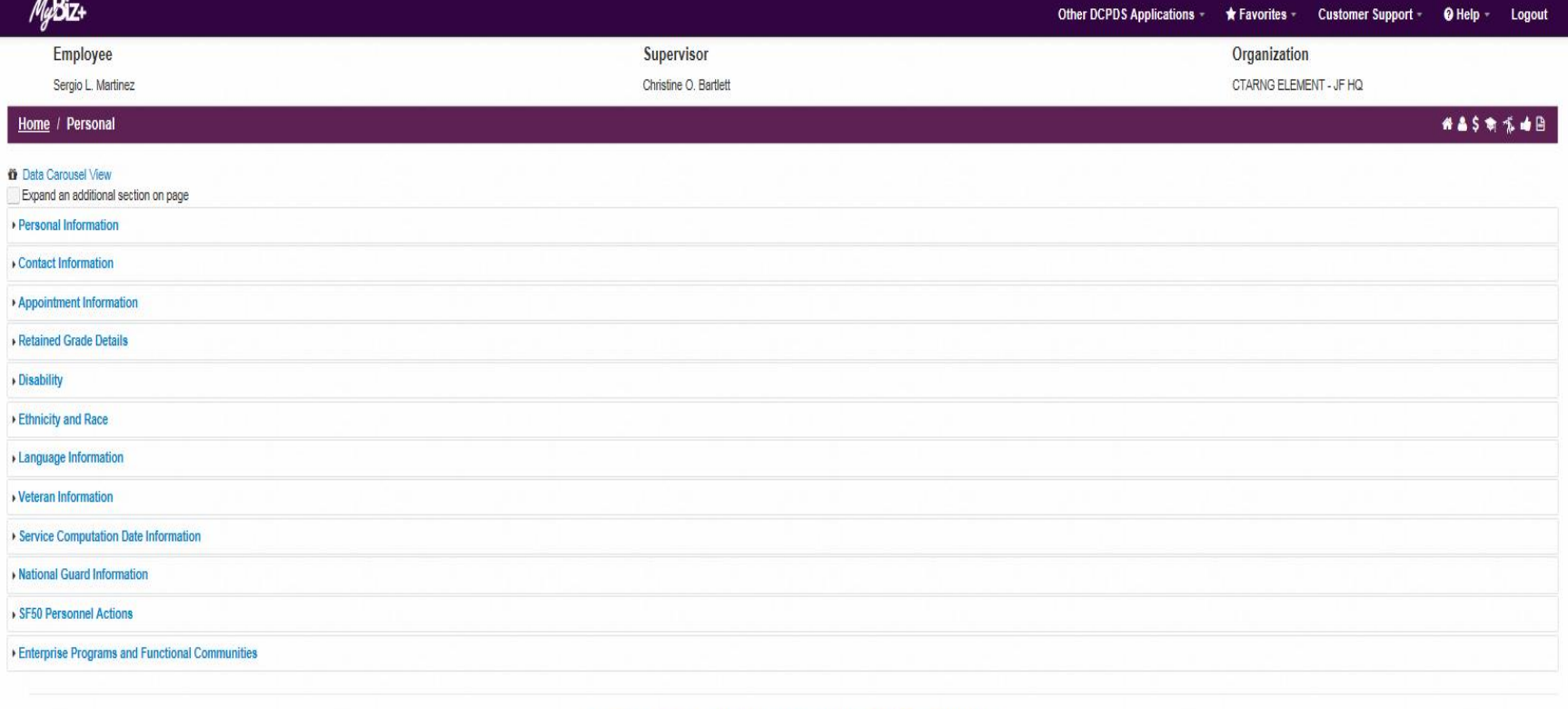

Accessibility/Section 508 | Privacy and Security Policy | System Help Desk Contacts

## **Favorites**

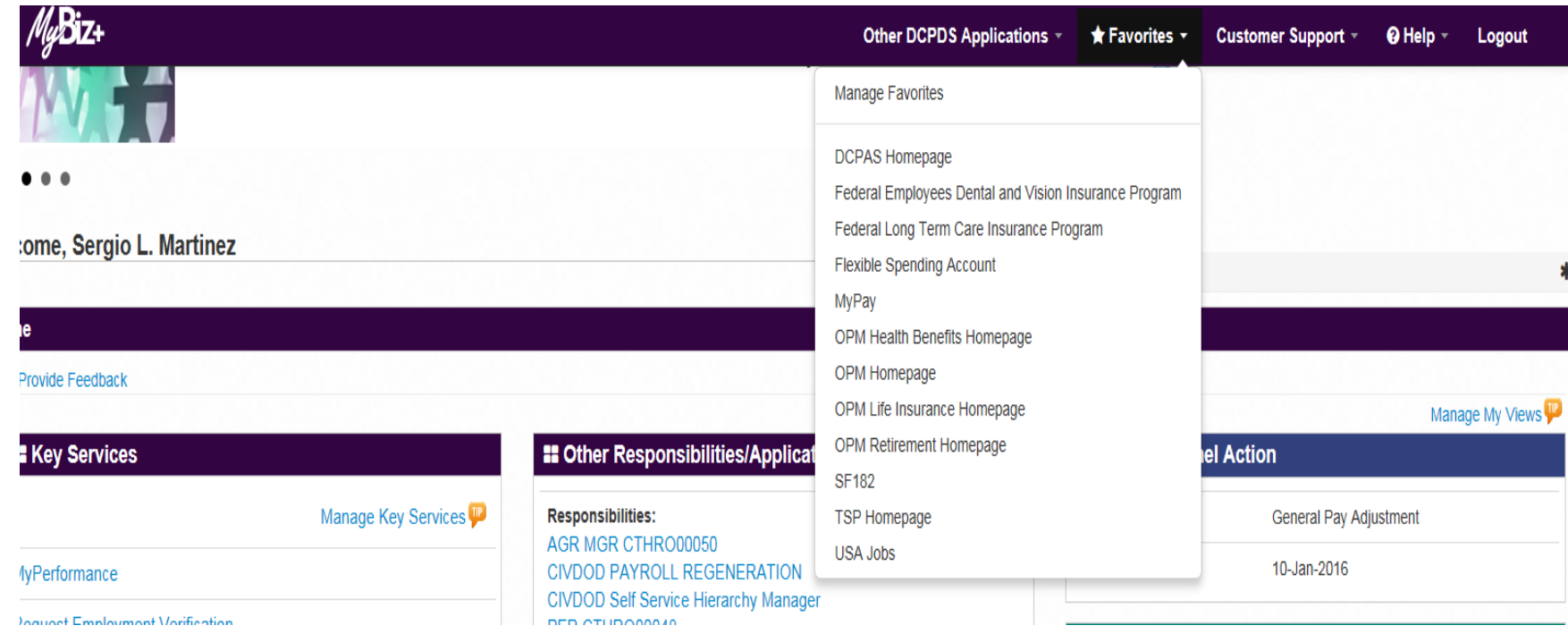

The area identified as "Favorites" is created for all MyBiz+ accounts and contains approximately ten links to websites of importance to the employee. For example, we have provided links to the TSP Home page, MyPay, USA Jobs, and the Retirement Home page for CSRS or FERS. As we add new information, a new link will be added to this area providing navigation information to employees.

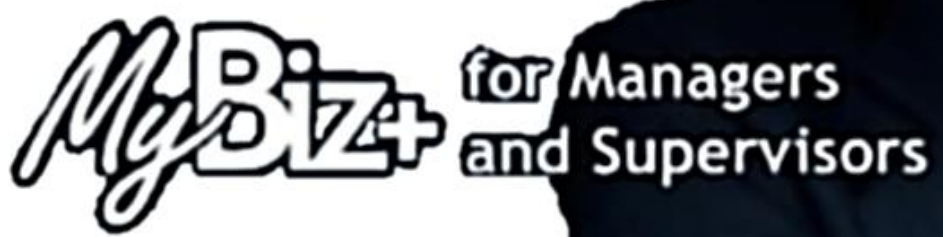

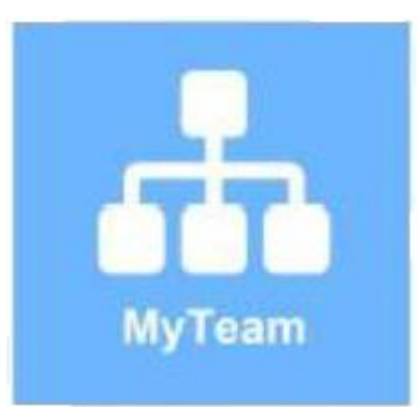

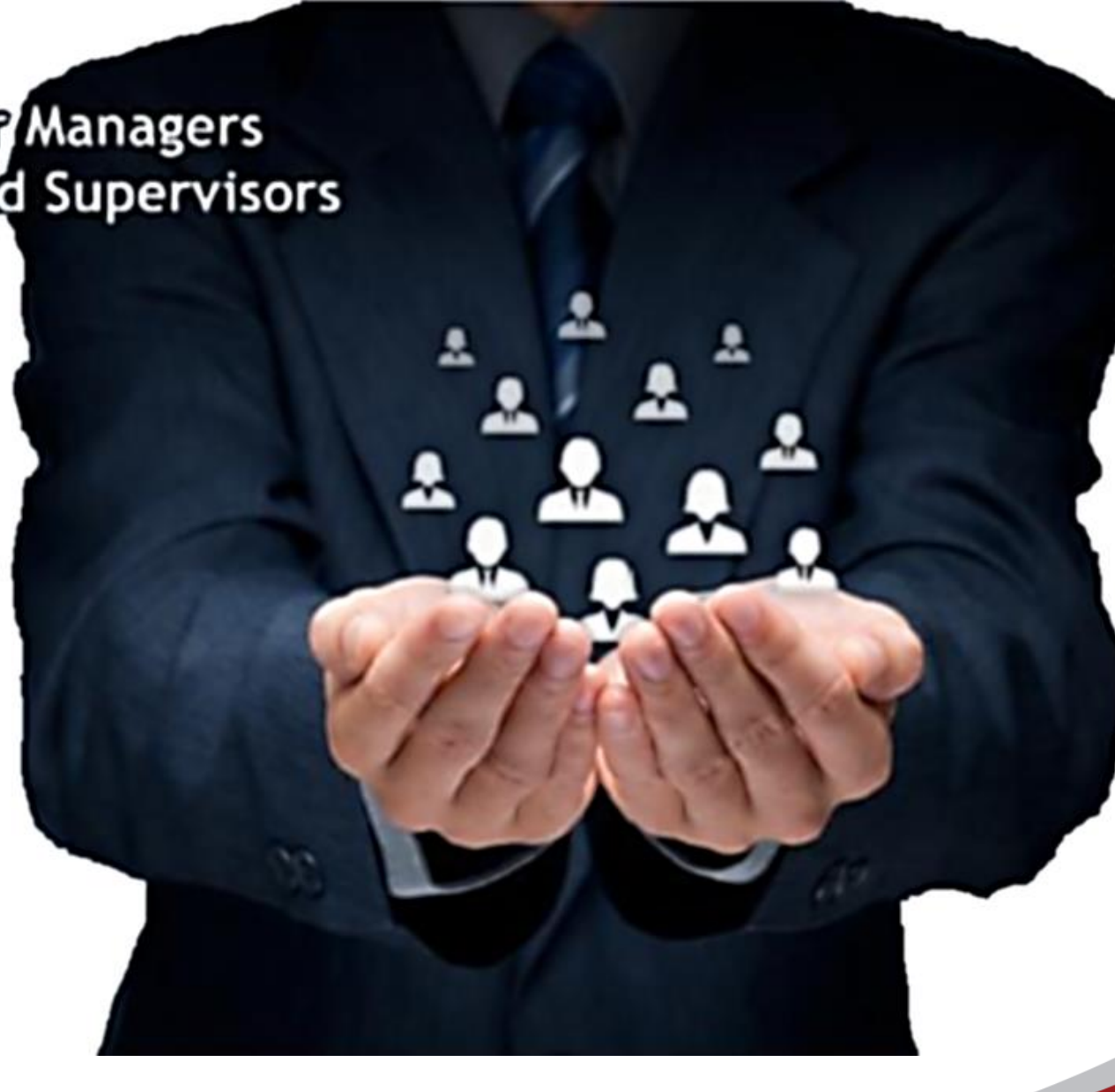

### **MyBiz+ for Managers and Supervisors**

MyBiz+ for Managers and Supervisors is a web-based Self-Service HR module that allows managers and supervisors access to information about their employees

By clicking the MyTeam tile, My Team allows you to:

- View your employees' personnel information 24/7 from your workstation – must be from a .mil site
- **Access to view personnel actions that have processed**
- Establish performance plans via PAA
- Provide feedback and appraise employee performance via PAA

### **MyBiz+ for Managers and Supervisors**

Once you log-on to the system, you will be at the MyBiz+ Home Page. As a manager or supervisor, you will have an additional tile which is called MyTeam. Select MyTeam.

MyTeam Home Page

- Performance Appraisal Application (PAA)
- **Ny Employee Information**
- **Update My Information**
- **Suspense Actions**
- **Apply Action(s) to Multiple Employees (PAA)**
- **Nanage PAA Trusted Agent Authorization**
- **URICA:** View/Print Performance Management Reports
- **Number** View Previous Requests

### The MyBiz+/MyTeam

### Home

### **★ Provide Feedback**

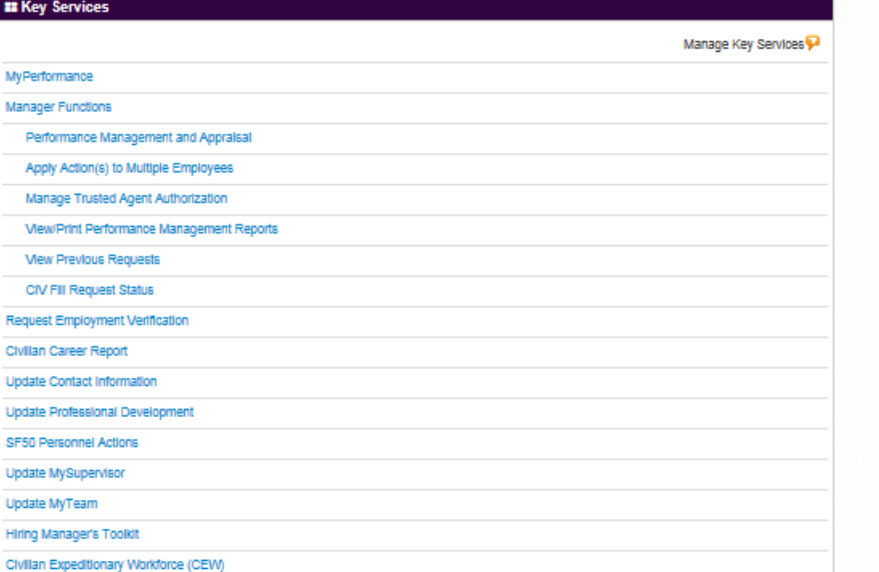

### **II Other Responsibilities/Applications** Responsibilities: HR-TRNG PER CTHRO00031 NG CT Performance Appraisal Administrator PER CTHRO00031

VSB RPT CTHRO00031

### **1 ₺ Last Personnel Action**

Type of Action: Effective Date:

General Pay Adjustment 10-Jan-2016

### \$ Insurance

Health Insurance:

Blue Cross Blue Shield Service Benefit Plan (11)

### Basic only

 $$ Pay$ Gross Pay:

Life Insurance:

Net Pay:

Pay Period End Date:

### **Detail Pages**

**Update Trusted Agent** 

### \$ Leave

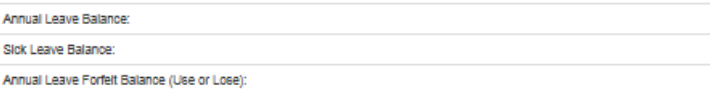

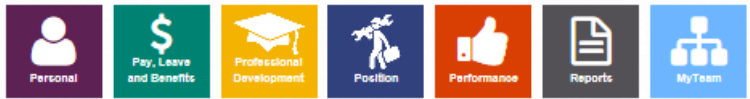

Accessibility/Section 508 | Privacy and Security Policy | System Help Desk Contacts

日本古文大学中国品

## **My Team**

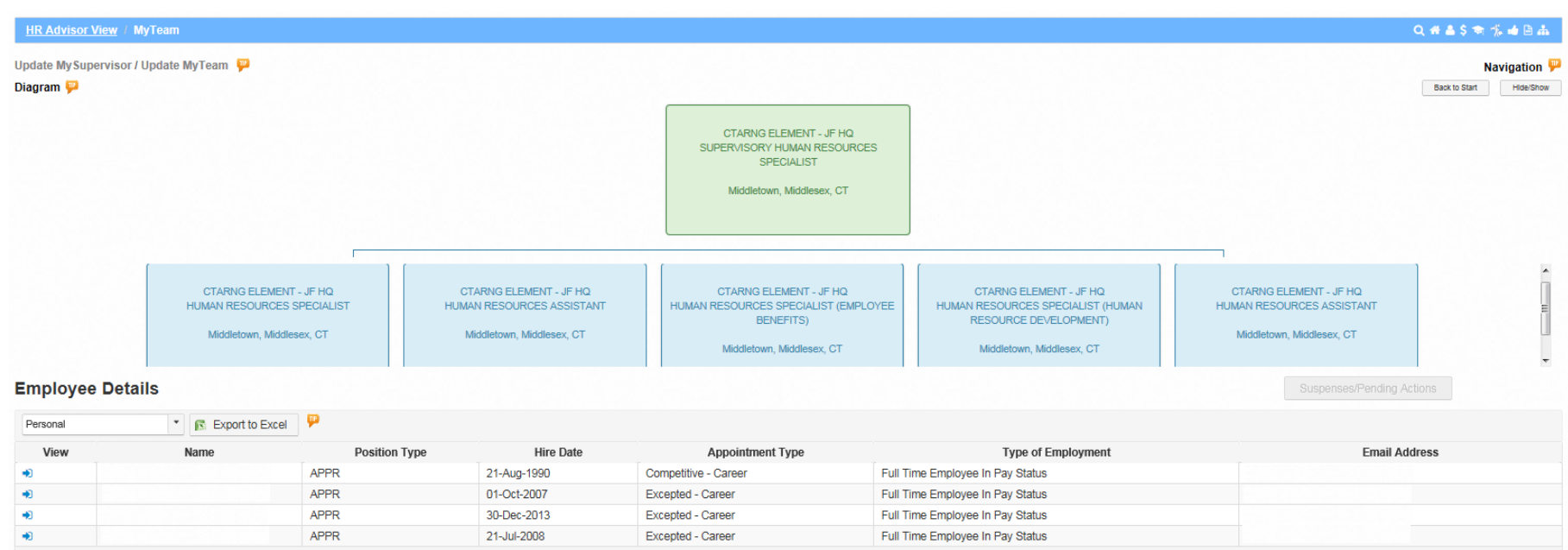

Accessibility/Section 508 | Privacy and Security Policy | System Help Desk Contacts

 $\overline{\phantom{a}}$ 

# **My Team**

- The previous screen depicts the My Team responsibility and the functions found within. Note the differences in the My Team functions as opposed to the MyBiz+ functions. This is the area the manager/supervisor is expected to come to in order to process any work-related issues applicable to his/her employees. Normally, the "Favorites" area will contain all the same links provided to the MyBiz+ user. However, in this case, the manager/supervisor chose to modify the area and remove some of the links.
- The Performance Appraisal Application (PAA) function is the door to the appraisal module the manager/supervisor will use to rate employees. The My Employee Information area is where the manager/supervisor will view employees' records.

# **My Team**

The manager/supervisor is identified and beneath his/her name are the Employees he/she supervises. If one of these employees is a supervisor, There would be a similar symbol beside their name. The manager/supervisor Identified below would be able to open those employee records as well.

### **Employee Details**

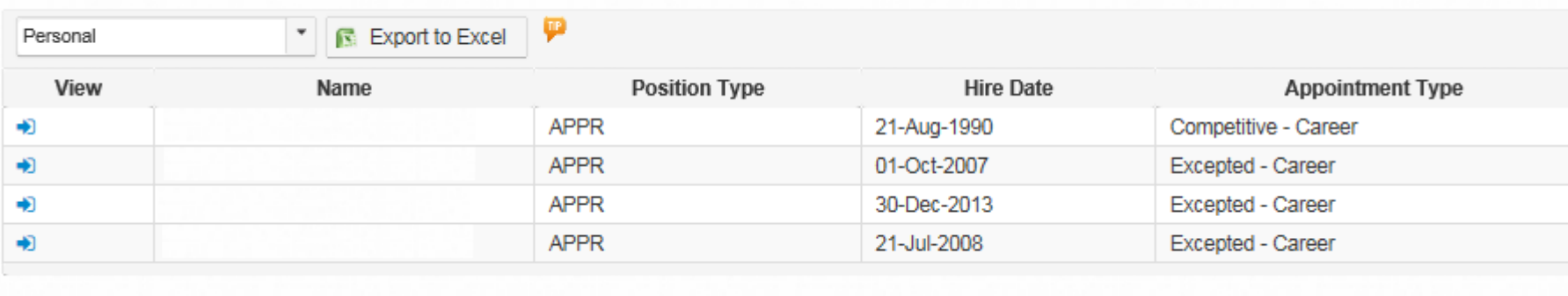

## **My Team: Personal Expansion**

### **Employee Details**

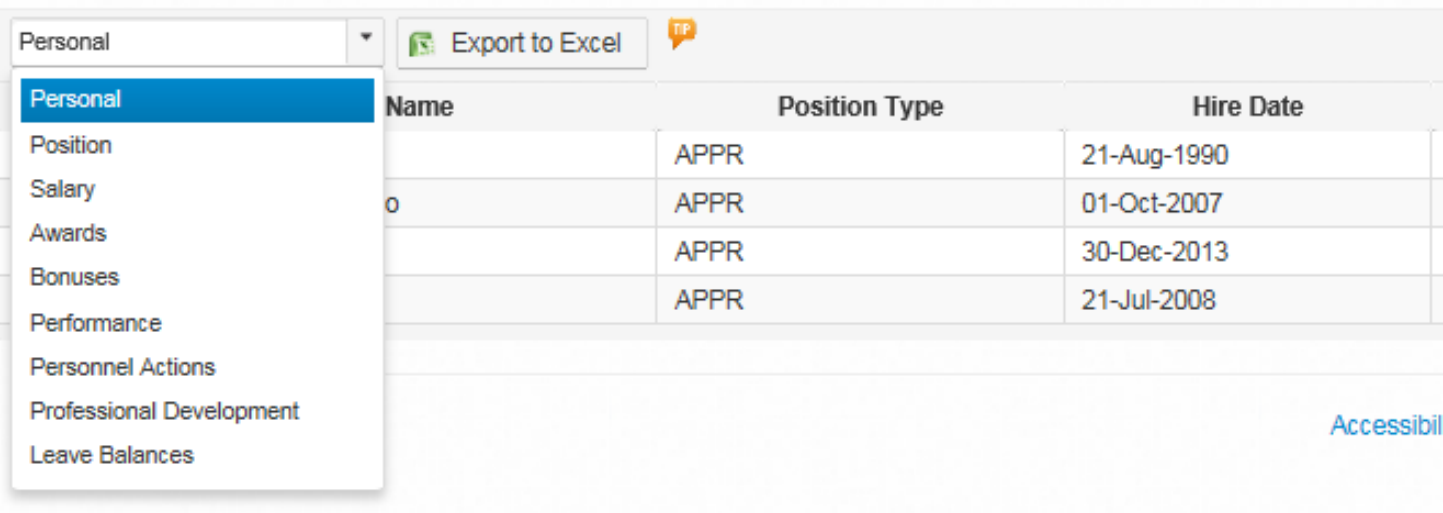

### **My Team: Performance Appraisal**

### Q#&\$\*%#B&

### Home

### \* Provide Feedback

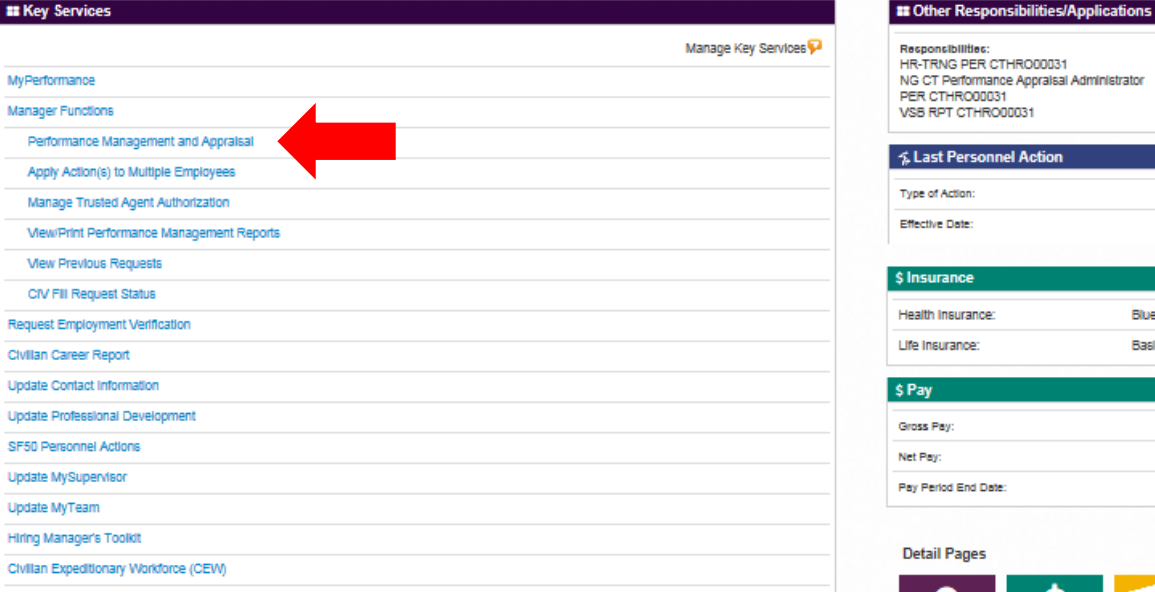

### ≰ Last Personnel Action

Type of Action: **Effective Date:** 

10-Jan-2016

General Pay Adjustment

### \$ Insurance

Life Insurance:

Gross Pay:

Responsibilities: HR-TRNG PER CTHRO00031 NG CT Performance Appraisal Administrator

PER CTHRO00031 VSB RPT CTHRO00031

Health Insurance:

Blue Cross Blue Shield Service Benefit Plan (11)

Basic only

Net Pay:

Pay Period End Date:

### **Detail Pages**

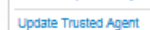

### \$ Leave

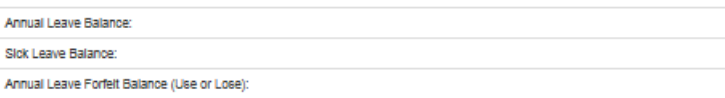

 $S_{\text{Pay},\text{Lasso}}$ ត់  $\begin{picture}(130,10) \put(0,0){\line(1,0){15}} \put(15,0){\line(1,0){15}} \put(15,0){\line(1,0){15}} \put(15,0){\line(1,0){15}} \put(15,0){\line(1,0){15}} \put(15,0){\line(1,0){15}} \put(15,0){\line(1,0){15}} \put(15,0){\line(1,0){15}} \put(15,0){\line(1,0){15}} \put(15,0){\line(1,0){15}} \put(15,0){\line(1,0){15}} \put(15,0){\line($ E Ы and Benefits

Accessibility/Section 508 | Privacy and Security Policy | System Help Desk Contacts

## **My Team: Reports/Forms**

### ome

### Q#&S\*%#B&

### **\*** Provide Feedback

**Update Trusted Agent** 

Annual Leave Balance: Slok Leave Balance:

Annual Leave Forfelt Balance (Use or Lose):

\$ Leave

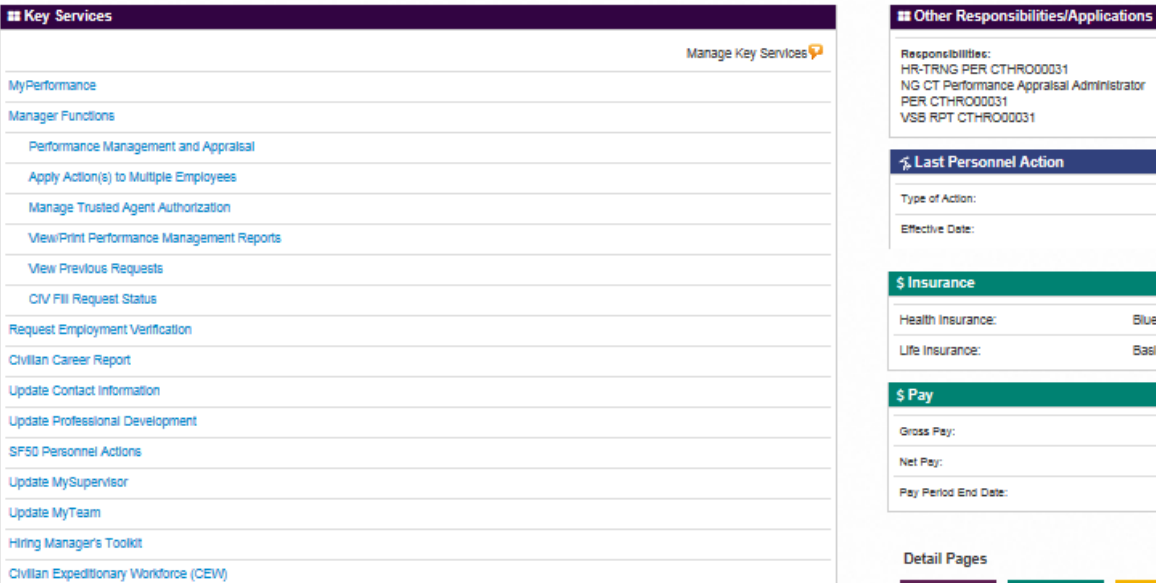

### Responsibilities: HR-TRNG PER CTHRO00031 NG CT Performance Appraisal Administrator PER CTHRO00031 VSB RPT CTHRO00031 Last Personnel Action eneral Pay Adjustment

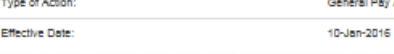

### Insurance

Health Insurance: Blue Cross Blue Shield Service Benefit Plan (11) Life Insurance: Basic only

Pay Gross Pay: Net Pay: **Pay Period End Date:** 

### **Detail Pages**

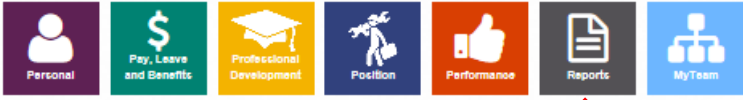

### Accessibility/Section 508 | Privacy and Security Policy | System Help Desk Contacts

### QUESTIONS????

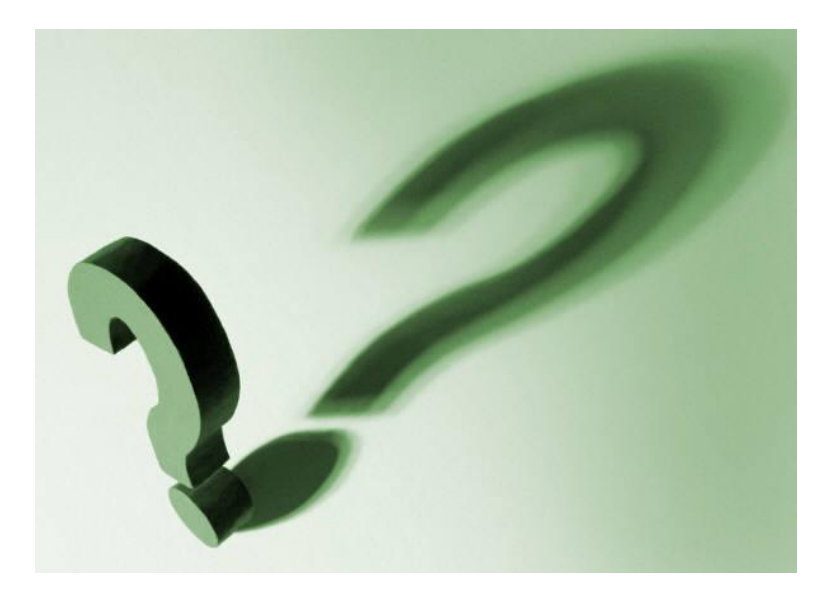